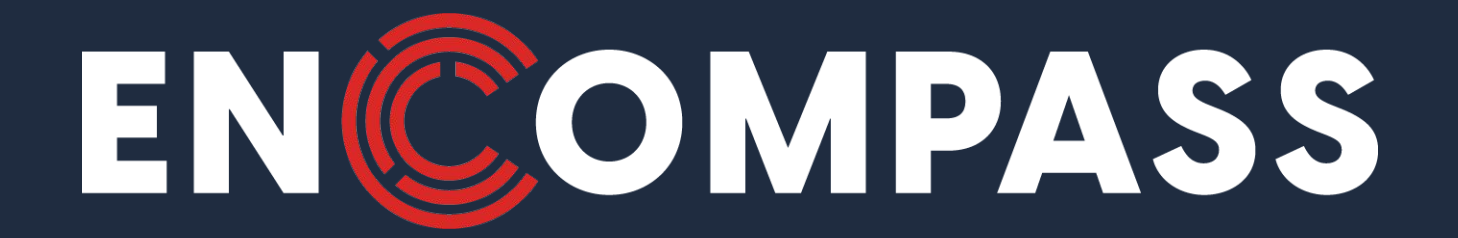

#### **DSDLink Sign-up**

**To Pay Encompass**

© Copyright 2022 Encompass. All rights reserved. All trademarks and service marks are the properties of their respective owners.

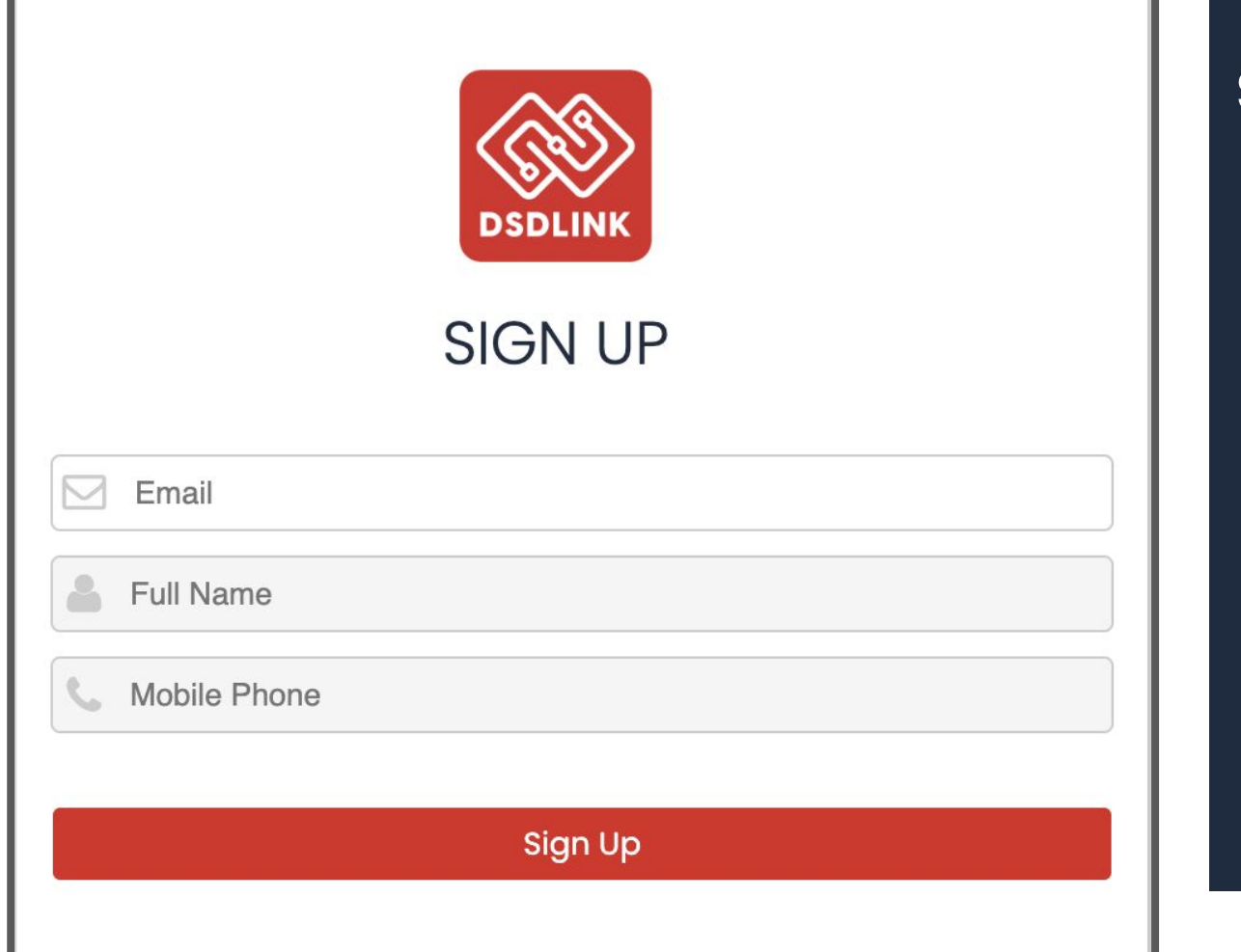

#### **STEP 1:**

**Create an account to Sign-up in [DSDLink.com](https://dsdlink.com/Home)**

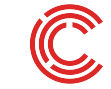

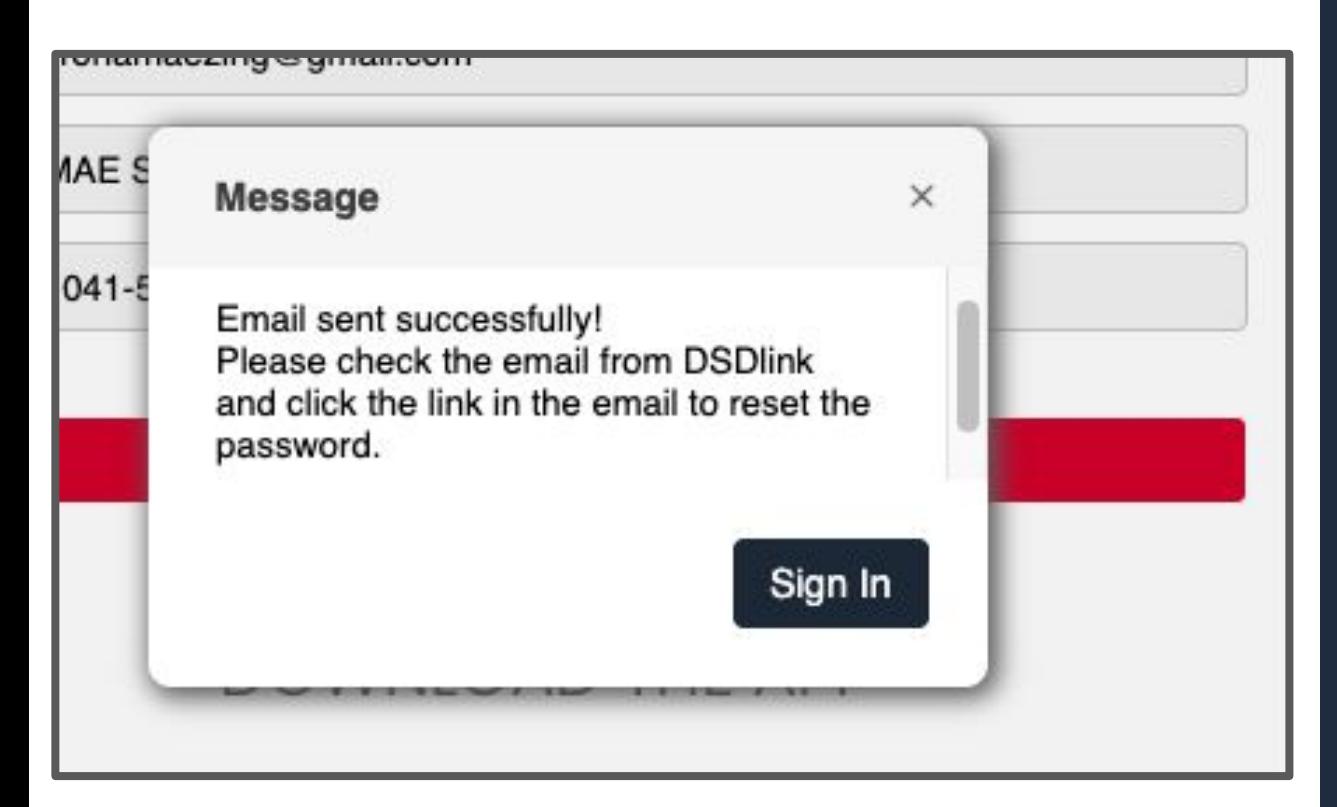

#### **STEP 2:**

**You will receive an email from info@DSDlink.com to reset your password.**

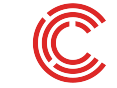

# Encompass Password Reset info@dsdlink.com <info@dsdlink.com>

Hi

We've received a request to update your login info on DSDLink! Please click the button below to reset your password:

**Reset Password** 

If you Can not see the button above, copy this address and past it into your browser to begin activation: https://dsdlink.com/QuickLink?MessageID=615593&QuickKey=85be03d4fe98c7cf6e6b0d705d76a07a

**Contact Support:** Email: Support@dsdlink.com

You received this email to let you know about important changes to your Encompass Account. 2022 Encompass Technologies, Inc., 420 Linden Street, Fort Collins, CO 80524, USA

#### **NOTE:**

**● Corporate email accounts can take up to 10 mins to receive**

### **● Also check spam folder**

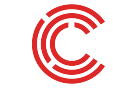

#### **A** Set Password

Warning: Your password has expired and must be modified before you can use the Encompass system. This updates the password for all Encompass systems.

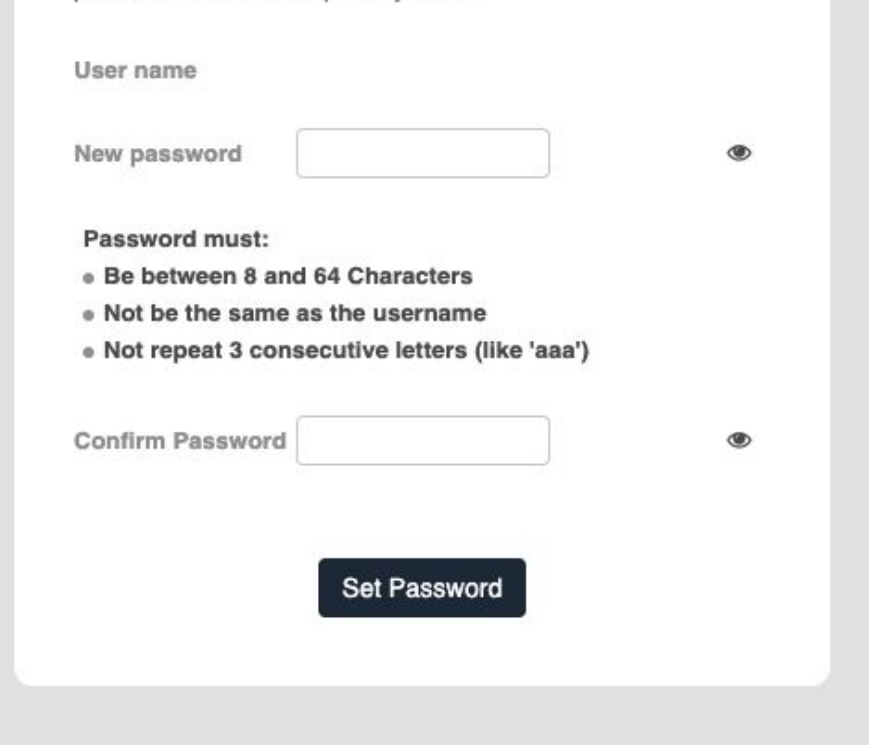

#### **NOTE:**

**Click on Set Password and you will be redirected to the DSDLink homepage to attach your business**

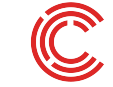

## **Attach your Business**

**Please refer to arrowed selections below**

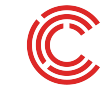

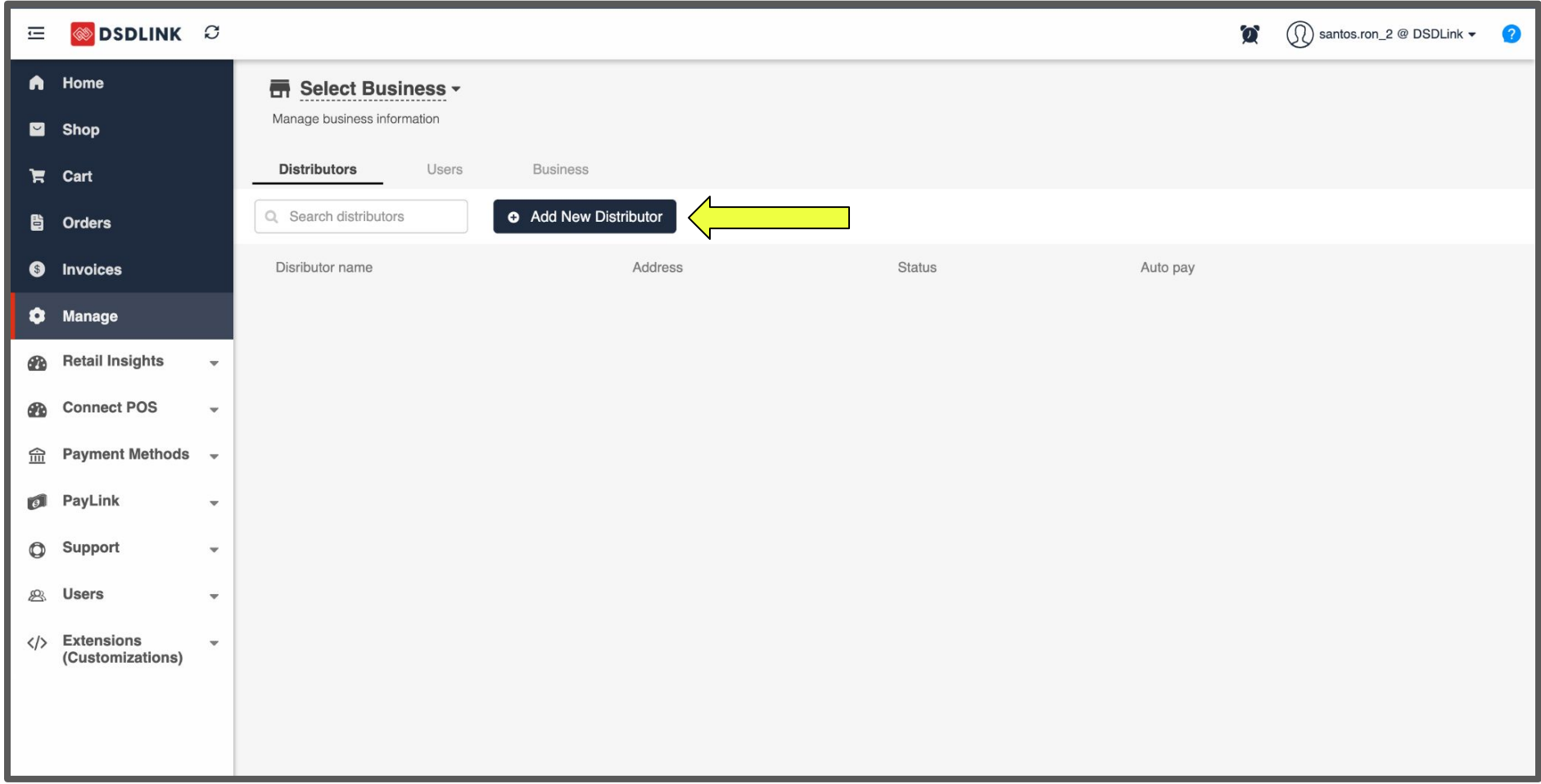

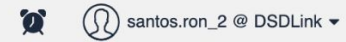

#### **■ Select Business ▼**

Manage business information

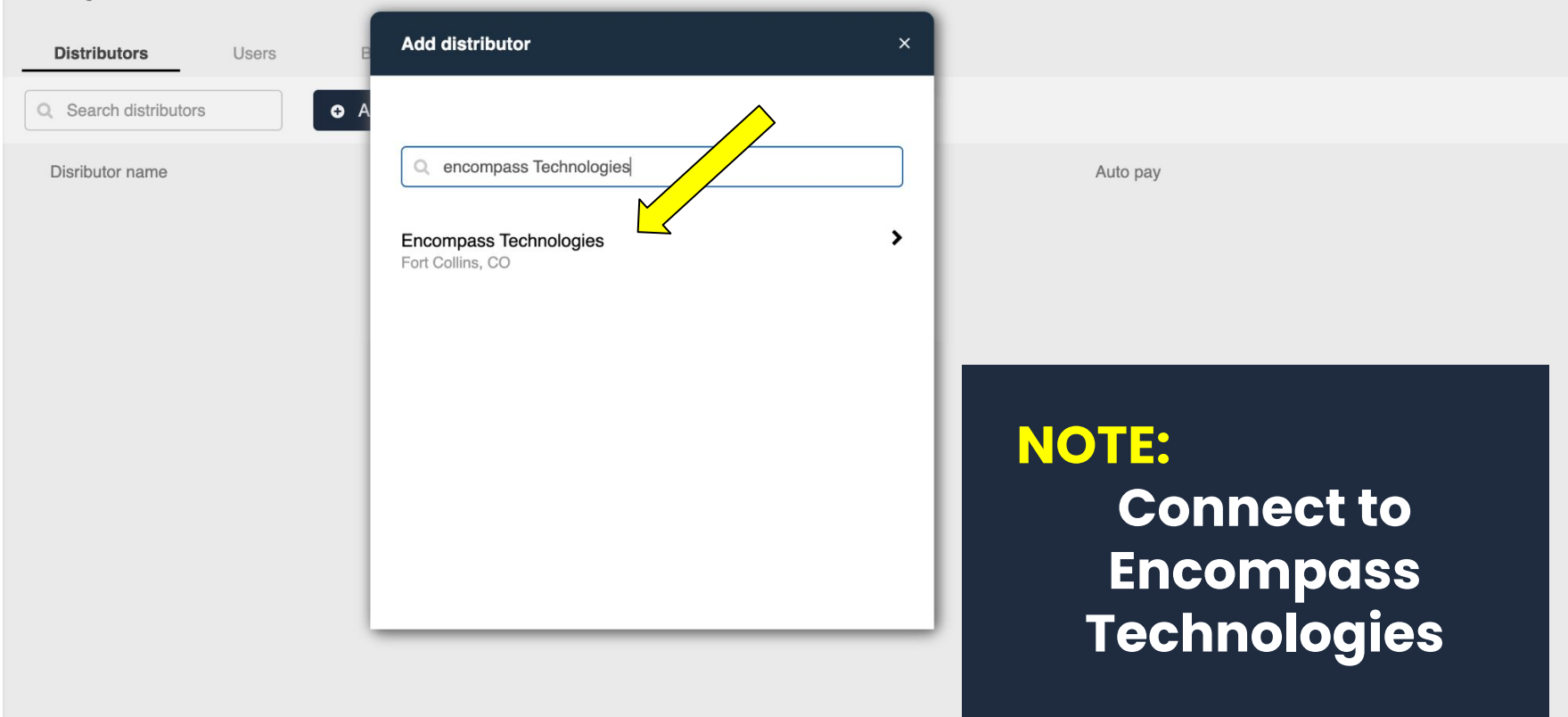

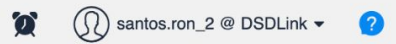

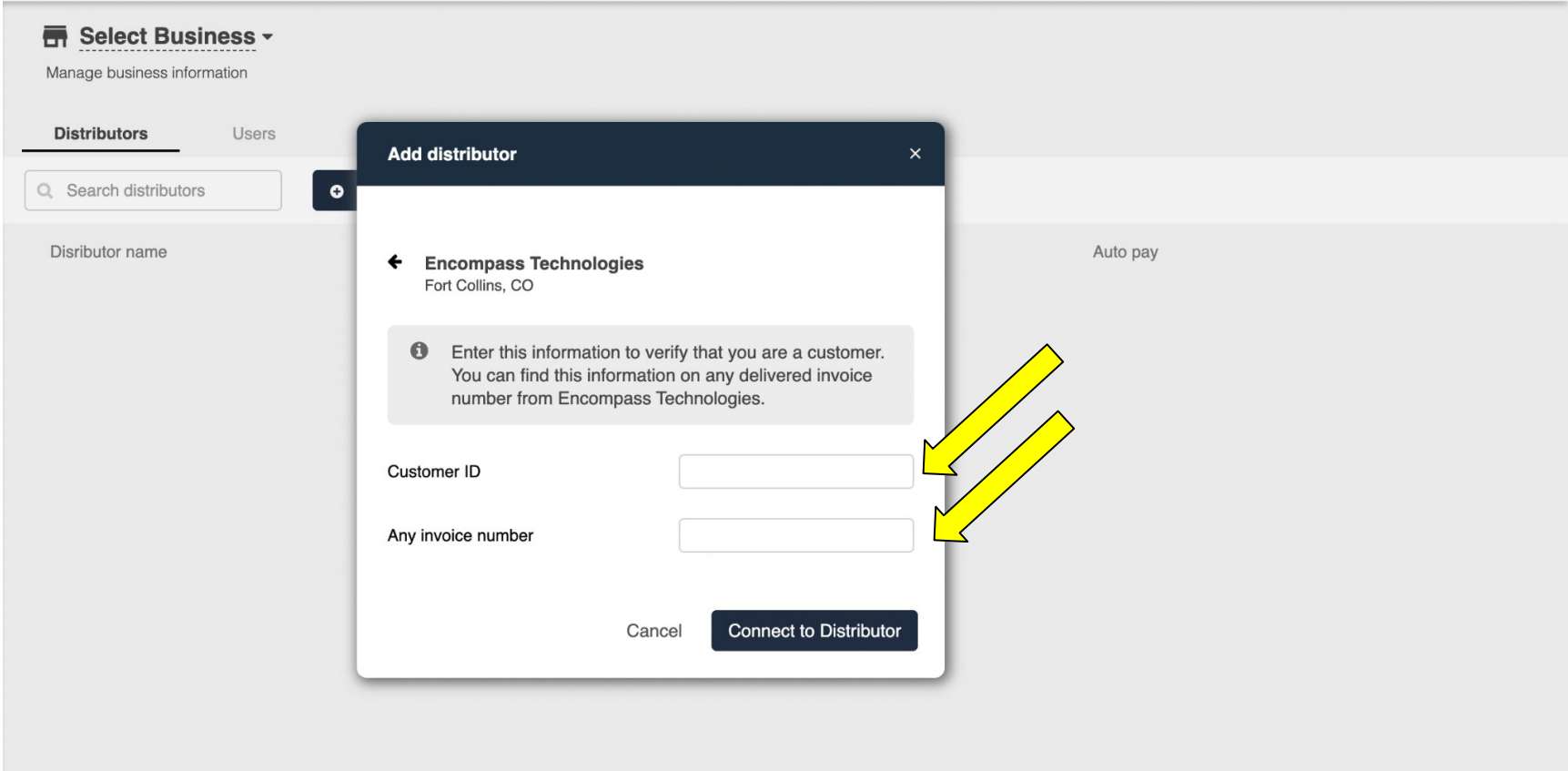

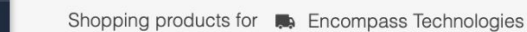

## **account of the Vietnifful Critical Sumavailable for your distributors**<br>You don't have any distributors set up to accept orders on DSDLink. If you think this is an error, contact your distributor.

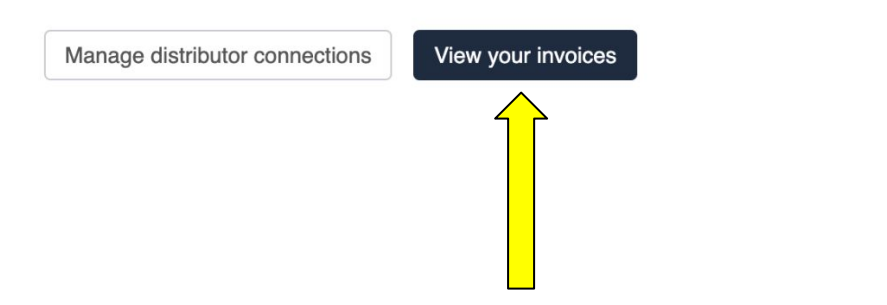

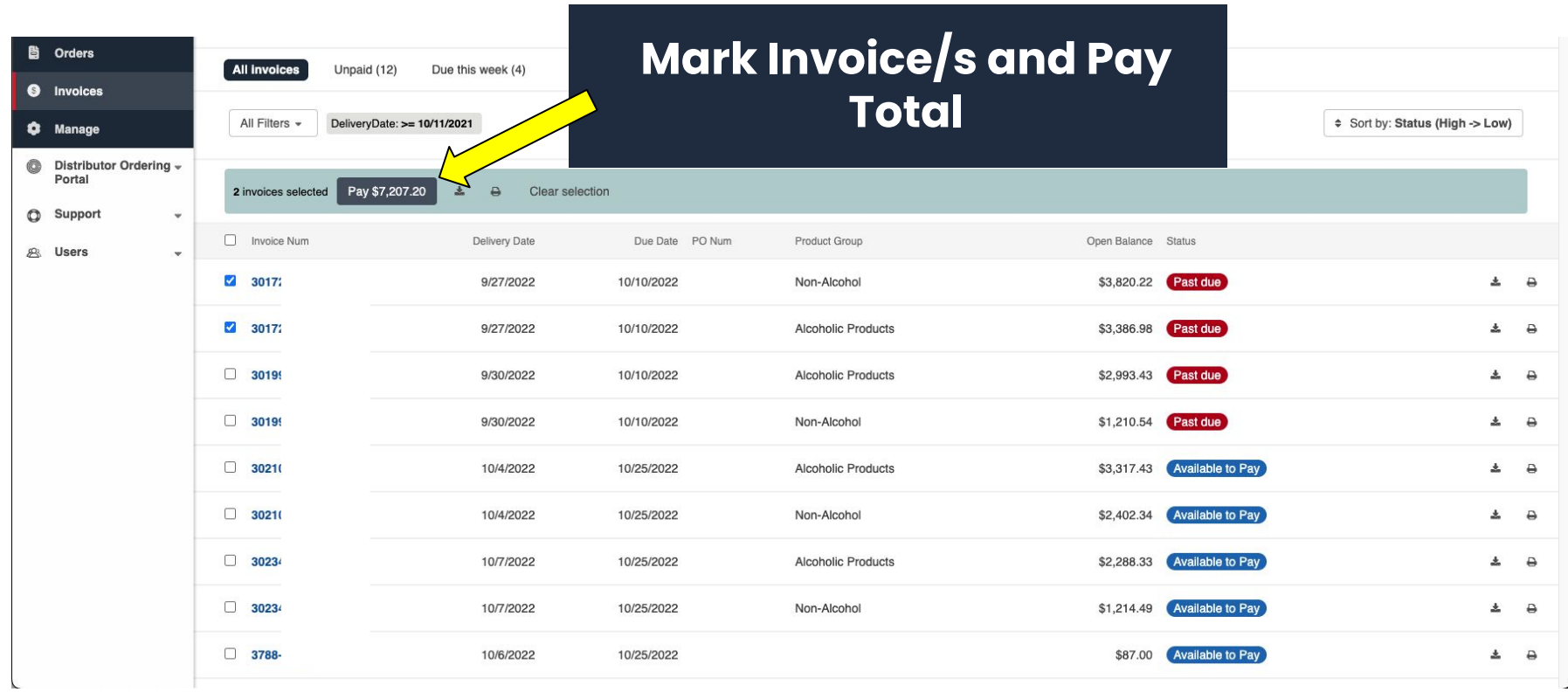

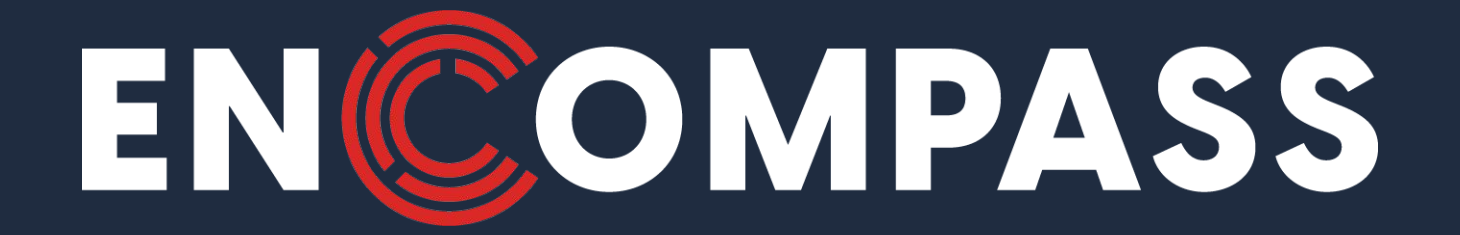

## **QUESTIONS?**